# ಉನ್ನತ ಶಿಕ್ಷಣ ಇಲಾಖೆ Department of Higher Education

# ವಿದ್ಯಾರ್ಥಿಗಳು / ಸಿಬ್ಬಂದಿಗಳ ಅರ್ಜಿಗಳನ್ನು ಉನ್ನತ ಅಧಿಕಾರಿಗಳಿಗೆ ರವಾನಿಸುವುದು Forwarding of applications of students/staff to the higher authorities

Step 1: Go to sevasindhu.karnataka.gov.in website and click on Departments & Services

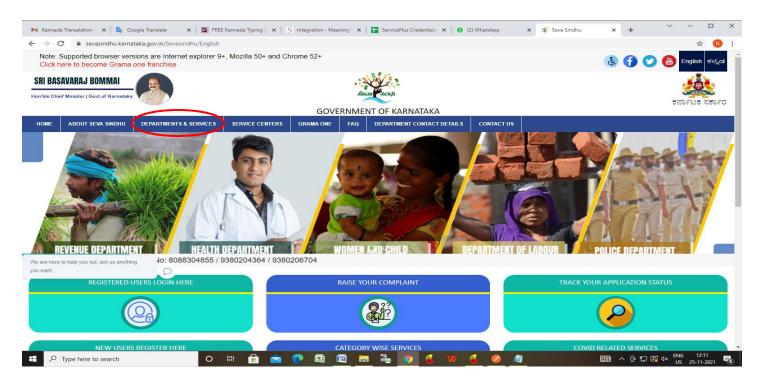

**Step 2**: Click on **Department of Higher Education** and select **Appplication of Forwarding of applications of** <u>students/staff to the higher authorities</u>. Alternatively, you can search for **Appplication of Forwarding of applications of** <u>students/staff to the higher authorities</u> in the <u>search option</u>.

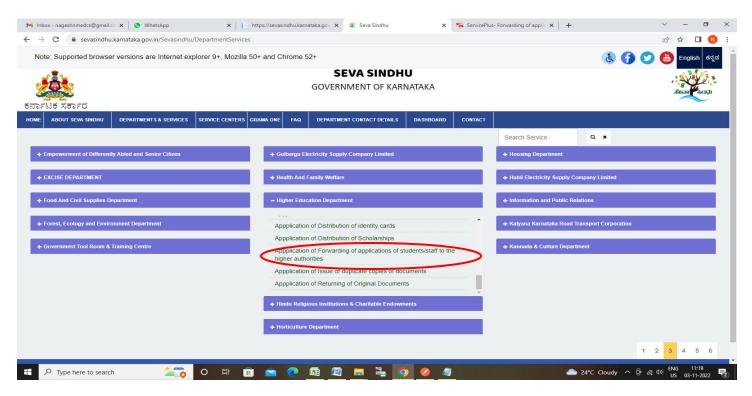

### Step 3 : Click on Apply online

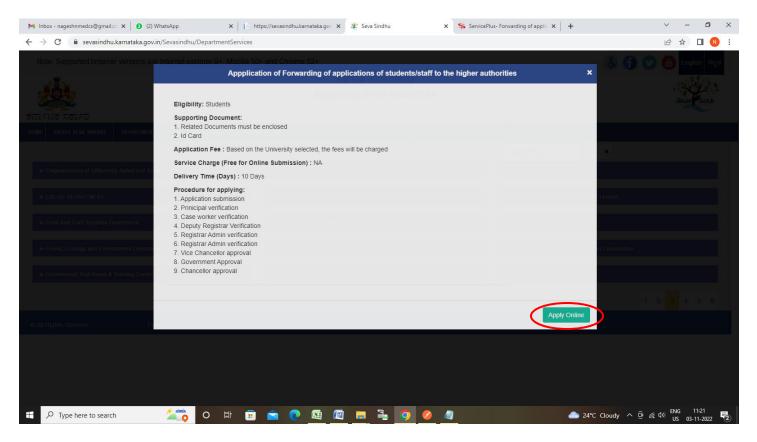

Step 4: Enter the username, password/OTP, captcha and click on Log In button

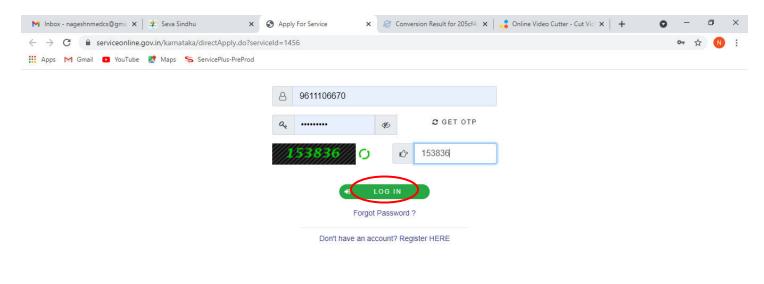

Activate Windows Go to Settings to activate Windows.

| ♀ Search for anything | 0 | ⊟ŧ | 0 | <b>2</b> | - | <b>O</b> | 0 | ^ @ 맞 40) <sup>11:51</sup> AM<br>5/17/2021 ♥ |
|-----------------------|---|----|---|----------|---|----------|---|----------------------------------------------|
|                       |   |    |   |          |   |          |   |                                              |

#### Step 5: Enter the College Details and Applicant Details.

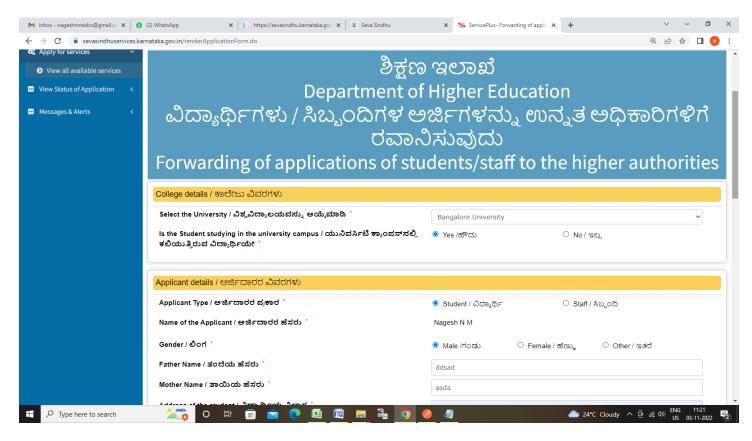

#### Step 6: Enter the Course Details

| M Inbox - nageshnmedcs@gmail.co 🗙 🛛 🔕 (                       | 2) WhatsApp 🗙 📔 https://sevasindhu.karnataka.gov 🗙 🏻 🀲 Seva Sindhu                                                                                                    | x ServicePlus-Forwarding of applic X + V - O                 | × |
|---------------------------------------------------------------|----------------------------------------------------------------------------------------------------|--------------------------------------------------------------|---|
| $\leftrightarrow$ $\rightarrow$ C $\$ sevasindhuservices.karr | ataka.gov.in/renderApplicationForm.do                                                                                                    | छ 🖻 🛧 🗖 🔞                                                    | : |
|                                                               | Address of the student / ವಿದ್ಯಾರ್ಥಿಯ ವಿಳಾಸ                                                                                                    | krishna temple street, httr. httr. httr. httr. httr.<br>httr | 4 |
|                                                               | Mobile Number / ಮೊಬೈಲ್ ಸಂಖ್ಯೆ *                                                                                                    | 9956253522                                                   |   |
|                                                               | E-Mail / ಮಿಂಚಂಚೆ "                                                                                                    | govindgowda6@gmail.com                                       |   |
|                                                               | Purpose of application / ಅರ್ಜಿಯ ಉದ್ದೇಶ                                                                                                    | dfgdfg                                                       |   |
|                                                               | Nationality / ರಾಷ್ಟ್ರೀಯತೆ <sup>*</sup>                                                                                                    | ● India / ಭಾರತ O Foreign / ವಿದೇಶಿ                            |   |
|                                                               | Select Category / ವರ್ಗವನ್ನು ಆಯ್ಕೆಮಾಡಿ "                                                                                                    | ● SC ○ ST ○ GM ○ OBC                                         |   |
|                                                               |                                                                                                    |                                                              |   |
|                                                               | Course Details / ಕೋರ್ಸ್ ವಿವರಗಳು                                                                                                    |                                                              | I |
|                                                               | Course type / ಕೋರ್ಸ್ ವ್ರಕಾರ ೆ                                                                                                    | ● Engineering ○ Non-Engineering                              | I |
|                                                               | Select the program / ಪ್ರೋಗ್ರಾಂ ಆಯ್ಕೆಮಾಡಿ ೆ                                                                                                    | UG v                                                         | I |
|                                                               | Select the course / ಕೋರ್ಸ್ ಆಯ್ಕೆಮಾಡಿ ಿ                                                                                                    | B.A. L.L.B.                                                  | I |
|                                                               | Select the combination / ಸಂಯೋಜನೆಯನ್ನು ಆಯ್ಕೆಮಾಡಿ *                                                                                                    | B.A. L.L.B.                                                  |   |
|                                                               |                                                                                                    |                                                              | 1 |
|                                                               | Declaration / ಘೋಷಣೆ                                                                                                    |                                                              |   |
|                                                               | I Agree <sup>*</sup>                                                                                                    |                                                              |   |
|                                                               | l hereby declare that the particulars furnished in this form are true to the best of<br>my knowledge/ಈ ಅರ್ಜಿಯಲ್ಲಿ ನಾನು ಒದಗಿಸಿರುವ ಎಲ್ಲಾ ವಿವರಗಳು<br>ಸತ್ಯವಾಗಿರುತ್ತವೆ ಎಂದು ಘೋಷಿಸುತ್ತೇನೆ. |                                                              |   |
| P Type here to search                                         | 🚈 o # 🖻 🖻 🧶 🜆 🖉 🗮 🍹 🧿                                                                                                    | 24℃ Cloudy ∧ Ĝi // 40 ENG 11:23 €<br>US 03-11-2022 €         | 2 |

### Step 7: Verify the details. If details are correct, select the checkbox ("I Agree"), enter captcha& Submit

| M Inbox - nageshnmedcs@gmail.co 🗙 🛛 🔕 What                           | atsApp                 | 🗙 📔 https://sevasindhu.karnataka.gov 🗙 🏾 🐲 Seva Sindhu                                                                         | × ServicePlus- Forwarding of a | oplic × +       | ~ - 0 ×                                             |  |  |  |  |  |
|----------------------------------------------------------------------|------------------------|----------------------------------------------------------------------------------------------------|--------------------------------|-----------------|-----------------------------------------------------|--|--|--|--|--|
| $\leftrightarrow$ $\rightarrow$ C $\cong$ sevasindhuservices.karnata | aka.gov.in/renderAppli | cationForm.do                                                                                                    |                                |                 | @ @ ☆ 🔲 ℕ :                                         |  |  |  |  |  |
|                                                                      |                        |                                                                                                    | 0.8                            | D.A. L.L.D.     |                                                     |  |  |  |  |  |
|                                                                      | Select the combin      | ation / ಸಂಯೋಜನೆಯನ್ನು ಆಯ್ಕೆಮಾಡಿ *                                                                                               | B.A. L.L.B.                    |                 | ~                                                   |  |  |  |  |  |
|                                                                      |                        |                                                                                                    |                                |                 |                                                     |  |  |  |  |  |
|                                                                      | Declaration / ಘೋಷಣೆ    |                                                                                                    |                                |                 |                                                     |  |  |  |  |  |
| -                                                                    | I Agree *              |                                                                                                    |                                |                 |                                                     |  |  |  |  |  |
|                                                                      | my knowledge/량         | nat the particulars furnished in this form are true to the be<br>ಅರ್ಜಿಯಲ್ಲಿ ನಾನು ಒದಗಿಸಿರುವ ಎಲ್ಲಾ ವಿವರಗಳು<br>ಎಂದು ಘೋಷಿಸುತ್ತೇನೆ. | st of                          |                 |                                                     |  |  |  |  |  |
|                                                                      |                        |                                                                                                    |                                |                 |                                                     |  |  |  |  |  |
|                                                                      | Additional Details     |                                                                                                    |                                |                 |                                                     |  |  |  |  |  |
|                                                                      | Apply to the Office *  | University Office(Higher Education Universities- Bangalor                                                                      | e University ) - Rural/Urban   |                 |                                                     |  |  |  |  |  |
|                                                                      | Word verification      |                                                                                                    |                                |                 |                                                     |  |  |  |  |  |
|                                                                      |                        | Please ent                                                                                                    | er the characters shown above  |                 |                                                     |  |  |  |  |  |
|                                                                      |                        |                                                                                                    | 123397                         |                 |                                                     |  |  |  |  |  |
|                                                                      |                        |                                                                                                    | E                              | Draft Submit 8  | Close 2 Reset                                       |  |  |  |  |  |
|                                                                      |                        |                                                                                                    |                                |                 |                                                     |  |  |  |  |  |
| F Dype here to search                                                | <b>20</b>              | H 🗊 🖻 🍳 <u>A</u> 🖳 🗮 🖡                                                                                                    | 0 🥝 🥥                          | 📤 24°C Cloudy 🔨 | 면 (류 ₵ <sup>3))</sup> ENG 11:27<br>US 03-11-2022 ₹2 |  |  |  |  |  |

**Step 8:** A fully filled form will be generated for user verification, If you have any corrections click on **Edit** option, Otherwise proceed to **Attach Annexures.** 

| M Inbox - nageshnmedcs@gmail.co X                                      | 🛇 WhatsApp 🗙 📔 https://sevasindhu.karnataka.g                                                               | ov 🗙 🛛 🕸 ServicePlus- Forwarding of applic 🗙             | + ~ - 6 ×                                                                                                    |
|------------------------------------------------------------------------|----------------------------------------------------------------------------------------------------|----------------------------------------------------------|----------------------------------------------------------------------------------------------------|
| $\leftrightarrow$ $\rightarrow$ C $\textcircled{a}$ sevasindhuservices | .karnataka.gov.in/applyPageForm.do                                                                          |                                                          | @ @ ☆ □ 🔃                                                                                                    |
| 😤 Manage Profile 🛛 🔇                                                   | Application not yet submitted. To proceed click on the approp                                               | riate button available at the bottom of this page        |                                                                                                    |
| 📽 Apply for services 🗸 🗸                                               |                                                                                                    |                                                          |                                                                                                    |
| View all available services                                            | College details / ಕಾಲೇಜು ವಿವರಗಳು                                                                            |                                                          |                                                                                                    |
| •• View Status of Application <                                        | Select the University / ವಿಶ್ವವಿದ್ಯಾಲಯವನ್ನು ಆಯ್ಕೆಮಾಡಿ :                                                      | Bangalore University                                     |                                                                                                    |
| Messages & Alerts <                                                    | ls the Student studying in the university campus /<br>ಯುನಿವರ್ಸಿಟಿ ಕ್ಯಾಂಪಸ್ನಲ್ಲಿ ಕಲಿಯುತ್ತಿರುವ ವಿದ್ಯಾರ್ಥಿಯೇ : | Yes /ಹೌದು                                                |                                                                                                    |
|                                                                        | Applicant details / ಅರ್ಜಿದಾರರ ವಿವರಗಳು                                                                       |                                                          |                                                                                                    |
|                                                                        | Applicant Type / ಅರ್ಜಿದಾರರ ಪ್ರಕಾರ :                                                                         | Student / ವಿದ್ಯಾರ್ಥಿ                                     |                                                                                                    |
|                                                                        | Name of the Applicant / ಅರ್ಜಿದಾರರ ಹೆಸರು :                                                                   | Nagesh N M                                               |                                                                                                    |
|                                                                        | Gender / ಲಿಂಗ :                                                                                             | Male /rioras                                             |                                                                                                    |
|                                                                        | Father Name / ತಂದೆಯ ಹೆಸರು :                                                                                 | ddsad                                                    |                                                                                                    |
|                                                                        | Mother Name / ತಾಯಿಯ ಹೆಸರು :                                                                                 | asda                                                     |                                                                                                    |
|                                                                        | Address of the student / ವಿದ್ಯಾರ್ಥಿಯ ವಿಳಾಸ :                                                                | krishna temple street, htrtr, htrtr, htrtr, htrtr, htrtr |                                                                                                    |
|                                                                        | Mobile Number / ಮೊಬೈಲ್ ಸಂಖ್ಯೆ :                                                                             | 9956253522                                               |                                                                                                    |
|                                                                        | E-Mail / ಮಿಂಚಂಚೆ :                                                                                          | govindgowda6@gmail.com                                   |                                                                                                    |
|                                                                        | Purpose of application / ಅರ್ಜಿಯ ಉದ್ದೇಶ :                                                                    | dfgdfg                                                   |                                                                                                    |
|                                                                        | Nationality / ರಾಷ್ಟ್ರೀಯತೆ :                                                                                 | India / ಭಾರತ                                             |                                                                                                    |
|                                                                        | Select Category / ವರ್ಗವನ್ನು ಆಯ್ಕೆಮಾಡಿ :                                                                     | SC                                                       |                                                                                                    |
|                                                                        | Course Details / ಕೋರ್ಸ್ ವಿವರಗಳು                                                                             |                                                          |                                                                                                    |
|                                                                        | Course type / ಕೋರ್ಸ್ ಪ್ರಕಾರ :                                                                               | Engineering                                              |                                                                                                    |
| Type here to search                                                    | 🚈 O 🛱 🖬 🖻 💽 🜆                                                                                               | <u> </u>                                                 | ك 24°C Cloudy ^ @ 🦧 ط» ENG 11:27 العن المعالي المعالي |

### Step 9 : Click on Attach Annexures

| M Inbox - nageshnmedcs@gmail.cc 🗴 📔 🕦 (1) WhatsApp 🛛 🐠 🗙 📔 https://sevasindhu.karnataka | ago: 🗴 🏂 Seva Sindhu 🗴 🛸 ServicePlus- Forwarding of applic 🗙 🕂 🗸 🔶 🗸 🚽                                            |
|-----------------------------------------------------------------------------------------|----------------------------------------------------------------------------------------------------|
| ← → C                                                                                   | 역 년 ☆ 🛛 📵 🗄                                                                                                    |
| Course Details / 500(21% 606001190                                                      |                                                                                                    |
| Course type / ಕೋರ್ಸ್ ಪ್ರಕಾರ:                                                            | Engineering                                                                                                    |
| Select the program / ಪ್ರೋಗ್ರಾಂ ಆಯ್ಕೆಮಾಡಿ :                                              | UG                                                                                                    |
| Select the course / ಕೋರ್ಸ್ ಆಯ್ಕೆಮಾಡಿ :                                                  | BA.LLB.                                                                                                    |
| Select the combination / ಸಂಯೋಜನೆಯನ್ನು ಆಯ್ಕೆಮಾಡಿ                                         | : BA.LLB.                                                                                                    |
| Sanskrit University Courses / ಸಂಸ್ಕೃತ ವಿಶ್ವವಿದ                                          | ್ಯಾಲಯ ಕೋರ್ಸ್ ಗಳು                                                                                                  |
| DOB for Kiosk :                                                                         | 05-12-1988                                                                                                    |
| Declaration / ಘೋಷಣೆ                                                                     |                                                                                                    |
| I hereby declare that the particulars furnished in this form a                          | are true to the best of my knowledge/ಈ ಅರ್ಜಿಯಲ್ಲಿ ನಾನು ಒದಗಿಸಿರುವ ಎಲ್ಲಾ ವಿವರಗಳು ಸತ್ಯವಾಗಿರುತ್ತವೆ ಎಂದು ಘೋಷಿಸುತ್ತೇನೆ. |
| I Agree :                                                                               | Yes                                                                                                    |
| Additional Details                                                                      |                                                                                                    |
| Apply to the Office                                                                     | University Office(Higher Education Universities- Bangalore University)                                            |
| Draft Reference No :                                                                    | Draft_CE8S20/2022/00007                                                                                           |
| 03/11/2022 11:31:12 IST                                                                 | http://sevasindhuservices.karnataka.gov.in                                                                        |
|                                                                                         | Attach Annexure 🖺 Edit 🛛 Cancel C Click here to initiate new application                                          |
|                                                                                         |                                                                                                    |
| 📲 🔎 Type here to search 🛛 🚈 👩 O 🖾 🛱 💼 💽 🜆                                               | 1 🔄 📃 📲 🧿 🥖 🧃 👘 🎦 🎝 👘 🖓 US 03-11-2022 🍕                                                                           |

## Step 10: Attach the annexures and click on Save Annexures

| M Inbox - nageshnmedcs@gmail.co                           | ×   0 (1     | ) WhatsApp ×   [] https://sevasindhu.karna | taka.gov 🗙 🏽 🌮 Seva Sindhu 🛛 🗙 ServicePlu | us-Forwarding of applie 🗙 + 🗸 🗸 🗸 🗸 🗸 🗸              |
|-----------------------------------------------------------|--------------|--------------------------------------------|-------------------------------------------|------------------------------------------------------|
| $\leftrightarrow$ $\rightarrow$ C $\square$ sevasindhuser | vices.karn   | ataka.gov.in/editViewAnnexure.do           |                                           | ④ ☆ □ 10 :                                           |
| ಕನ                                                        | 200<br>DF135 | ಸರ್ಕಾರ                                     | ಸೇವಾ ಸಿಂಧು<br>SEVA SINDHU                 | க்கு                                                 |
| Menu                                                      |              | =                                          |                                           | 🏳 Themes 🥆 Language 👻 🌡 Nagesh N M 👻                 |
| 😁 Manage Profile                                          | <            | ATTACH ENCLOSURE(S)                        |                                           |                                                      |
| Sector Services                                           | ~            | Enclosure(s):                              |                                           |                                                      |
| View all available services                               | 5            | Type of Enclosure *                        | Enclosure Document                        | File/Reference *                                     |
| View Status of Application                                | <            |                                            | Enclosure bocument                        | The/Melerence                                        |
| Messages & Alerts                                         | 1            | Related Documents must be enclosed.*       | Related Documents must be enclosed        | Choose File RD106S220530386.pdf Scan                 |
| Messages & Aterts                                         |              |                                            | Occument Format                           | 5 Fetch from DigiLocker                              |
|                                                           |              | ID Card *                                  | ID card                                   | Choose File KB002S220050690.pdf     Scan             |
|                                                           |              |                                            | Occument Format                           | 5 Fetch from DigiLocker                              |
|                                                           |              |                                            |                                           |                                                      |
|                                                           |              |                                            | Save /                                    | Annexure Scancel Cancel                              |
|                                                           |              |                                            |                                           |                                                      |
|                                                           |              |                                            |                                           |                                                      |
|                                                           |              |                                            |                                           |                                                      |
|                                                           |              |                                            |                                           |                                                      |
| 🕂 🔎 Type here to search                                   |              | 🚄 o 🛱 🗄 🖻 📀                                | 📾 📾 🖷 🍡 🧿 🥔 🧠                             | ▲ 24°C Cloudy へ ਉ (شر 4)) ENG 11:28<br>US 03-11-2022 |

|   | Sanskrit University Courses / ಸಂಸ್ಕೃತ ವಿಶ್ವವಿದ್ಯಾಲಯ ಕೋರ್ಸ್ಗಳು                                                                                                    |       |
|---|----------------------------------------------------------------------------------------------------|-------|
|   | DOB for Klosk : 05-12-1988                                                                                                    |       |
|   | Declaration / ಫ್ರೋಪಣೆ                                                                                                    |       |
|   | l hereby declare that the particulars furnished in this form are true to the best of my knowledge/ಈ ಅರ್ಜಿಯಲ್ಲಿ ನಾನು ಒದಗಿಸಿರುವ ಎಲ್ಲಾ ವಿವರಗಳು ಸತ್ಯವಾಗಿರುತ್ತವೆ ಎಂದು ಘೋಷಿಸುತ್ತೇನೆ. |       |
|   | l Agree : Yes                                                                                                    |       |
|   | Annexure List                                                                                                    |       |
|   | 1) Related Documents must be enclosed Related Documents must be enclosed                                                                                                    |       |
|   | 2) ID Card ID card                                                                                                    |       |
|   | Additional Details                                                                                                    |       |
|   | Apply to the Office University Office(Higher Education Universities- Bangalore University )                                                                                    |       |
|   | Draft Reference No : CE8S20220000001                                                                                                    |       |
|   |                                                                                                    |       |
| Ì |                                                                                                    | <br>_ |
|   | E eSign and Submit Cancel                                                                                                    |       |

Step 11 :Saved annexures will be displayed and click on eSign and Submit to proceed.

**Step 12 :** Click on I agree with above user consent and eSign terms and conditions and Select authentication type to continue and Click on **OTP** 

| M Inbox - nageshnmedcs@gmail.c 🗙 🛛 S WhatsApp                                                       | 🗙 📔 https://sevasindhu.karnataka.gov 🗙 🛛 🎕 Seva Sindhu 🗙                                                                                                    | ServicePlus- Forwarding of applic X                                                                                                    | + ~ - 6 ×                                          |
|----------------------------------------------------------------------------------------------------|----------------------------------------------------------------------------------------------------|----------------------------------------------------------------------------------------------------|----------------------------------------------------|
| $\leftrightarrow$ $\rightarrow$ C $\stackrel{\bullet}{\bullet}$ sevasindhuservices.karnataka.gov.in | /editSaveAnnexure.do                                                                                                    |                                                                                                    | @ 🖻 ✿ 🔲 🔃                                          |
|                                                                                                    |                                                                                                    |                                                                                                    |                                                    |
| - San<br>DO                                                                                         | Consent Authentication Form                                                                                                    | ×                                                                                                    |                                                    |
| Dec<br>The<br>TAG<br>Ann<br>1)                                                                      | I hereby state that I have no objection in authenticating myself with Aadhaar based authentic<br>my Aadhaar number along with the authentication details for the purposes of availing <b>"Form</b><br><b>or staff to the higher authorities"</b> by eSigning Application form and Enclosure(5). I under<br>authentication shall be used only for authenticating my identity through the Aadhaar Authen<br>through Aadhaar e-KYC service and for the issuance of Digital Signature Certificate (DSC) for t<br>other purposes. For the creation of DSC, I understand that the options that I have chosen are<br>DSC generated by the CA and I provide my consent for the same. I also understand that the for<br>the CA are mandatory and I give my consent for using the Aadhaar provided e-KYC information<br>in the DSC. | rarding of applications of students<br>stand that the OTP I provide for<br>tication system, for obtaining my e-KYC<br>his specific transaction and for no<br>the ones that shall be populated in the<br>llowing fields in the DSC generated by | ಗಿರುತ್ತವೆ ಎಂದು ಘೋಷಿಸುತ್ತೇನೆ.                       |
| 2)<br>Add                                                                                           | Common Name (name as obtained from e-KYC)     Unique Identifier (hash of Aadhaar number)     Speudonym (unique code sent by UIDAI in e-KYC response)     State or Province (state as obtained from e-KYC)     Spostal Code (postal code as obtained from e-KYC)     Crelephone Number (hash of phone as obtained from e-KYC)     Iunderstand that ServicePlus shall ensure security and confidentiality of my personal identity     Aadhaar based authentication.                                                                                                    | y data provided for the purpose of                                                                                                    |                                                    |
| Drai                                                                                                | I agree with above user consent and eSign terms and conditions Select authentication type to continue OTP Download                                                                                                    | Document                                                                                                    | Cancel                                             |
| 🕂 🔎 Type here to search 🛛 🕍                                                                         | ò o = = = • • <u>s</u> <u>e</u> <u>=</u> = • • • •                                                                                                    |                                                                                                    | ▲ 24°C Cloudy へ @ 🦟 🕬 ENG 11:29<br>US 03-11-2022 💐 |

### Step 13: Enter Aadhaar Number and click on Send OTP

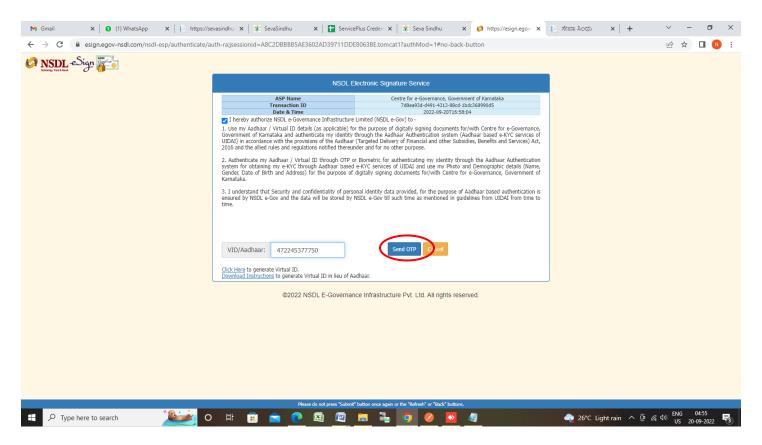

### Step 14 : Enter OTP and click on Verify OTP

| M Gmail X 🛛 🕄 (1) WhatsApp X 📔 https://se                                       | vasindhu 🗙 🏽 🎕 SevaSindhu 🛛 🗙 🕇 🚼 Service                                                                     | ePlus Creden 🗙 🏻 🕸 Seva Sindhu 🛛 🗙 🧔 https://esign.egov- 🗙 | 📄 ಸೇವಾ ಸಿಂಧು 🗙 🕇 🕂        | ∨ - Ø ×                             |
|---------------------------------------------------------------------------------|----------------------------------------------------------------------------------------------------|------------------------------------------------------------|---------------------------|-------------------------------------|
| $\leftarrow$ $\rightarrow$ C $($ a esign.egov-nsdl.com/nsdl-esp/authenticate/au | uth-ra;jsessionid=A8C2DBBBB5AE3602AD39711DD                                                                   | E8063BE.tomcat1?authMod=1#no-back-button                   |                           | • 🖻 🖈 🔲 N :                         |
|                                                                                 |                                                                                                    | <u>κ</u> π                                                 |                           |                                     |
|                                                                                 | <u>Click Here</u> to generate Virtual ID.<br><u>Download Instructions</u> to generate Virtual ID in lieu of A | adhaar.                                                    |                           |                                     |
|                                                                                 | ©2022 NSDL E-Governar                                                                                         | nce Infrastructure Pvt. Ltd. All rights reserved.          |                           |                                     |
|                                                                                 |                                                                                                    |                                                            |                           |                                     |
|                                                                                 |                                                                                                    | t" button once again or the "Refresh" or "Back" buttons.   |                           | ENG 04:56 💻                         |
| P Type here to search                                                           | # 🗊 🖻 🙋 🕅 🛄                                                                                                   | <u> </u>                                                   | 🔶 26°C Light rain \land Ϋ | u (∰ d)) ENG U4-30<br>US 20-09-2022 |

**Step 15:** After **Submit** is successful , Acknowledgement will be generated. Acknowledgement consists of applicant details, application details.

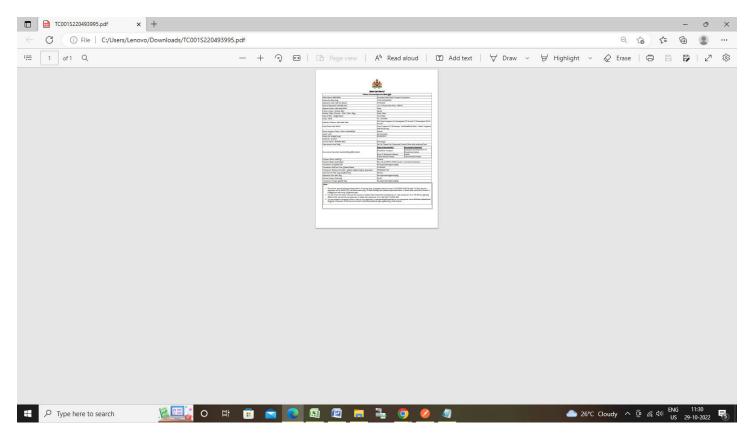